# **ADDENDUM**  MSP/MPP/2000I PRINTER CHARACTER SET

The Extech MSP/MPP/2000I printers have a set of commands which provide control of printer functions. The printer also provides response commands informing the user of the printer status. In this section, the recognized control characters and the corresponding printer actions are summarized.

## **CONTROL CHARACTERS**

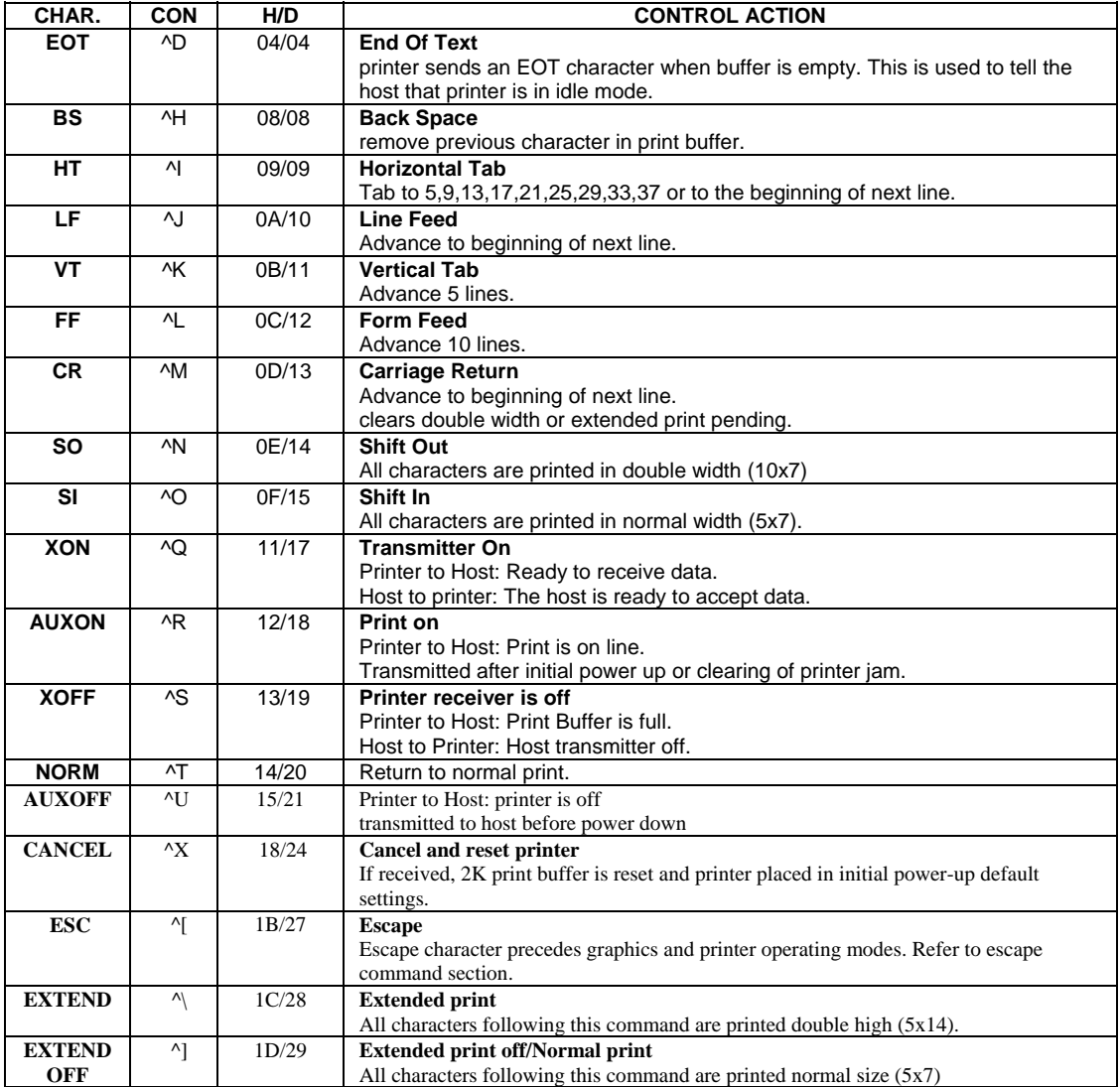

## **BUILT-IN CHARACTER FONTS**

The MSP/MPP/2000I printers have three built-in user select fonts. Below is the list of commands to select these fonts.

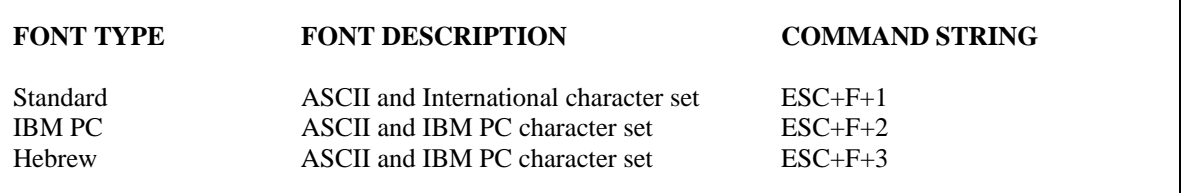

The characters are formed using a 5x7 matrix. The first 127 entries in the font tables are ASCII characters. Characters 0 through 31 are reserved ASCII printer control characters, while 32 through to 127, are the 96 ASCII Alpha numeric upper and lower case characters.

The alternate characters for each font type are from 128 to 255.

The printer defaults to Standard font on initial power-up or upon receiving the CANCEL character  $(X,18H,24)$ .

### **CHARACTER SIZE**

Four character sizes can be selected through the communication interface, by sending control characters to the printer.

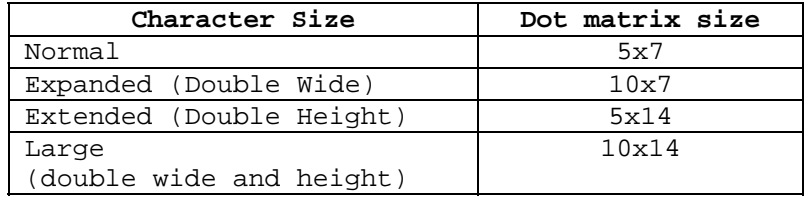

**The Normal characters** are formed using a 5x7 dot matrix. The printer defaults to 5x7 matrix Normal character size upon initial power-up.

**Expanded size or double wide characters** are formed by using 10x7 dot matrix. Expanded print is selected by sending the EXPAND character command(0E/14) to the printer, all succeeding characters are printed in Expanded form. Sending the EXPAND OFF character (0F/15) or Carriage Return resets the Expanded print to normal print.

**The Extended or double height characters** are formed by using a 5x14 dot matrix. Extended Print can be selected through the communication interface by sending the EXTEND command (1C/28) character. EXTEND (1D/29) or Carriage return resets the Extended print to normal print.

**The Large characters** are formed by using a 10x14 dot matrix. Large character print is selected if both Expanded and Extended print is selected. To reset large print to normal print, Expanded and Extended prints must be disabled or Carriage return sent to printer.

#### **Resident Character Sets (characters 32 through 255):**

╟║╚

 $|b|$ 

|正

-40D

 $\mathbb{F}$ 

11

디工

 $|+\,|+\,|$ 

 $6\beta$  $\delta$  $\delta$  $\delta$  $\beta$  $\mu$ 

 $\mathbb {H}$ 

 $\mathsf{F}$ 

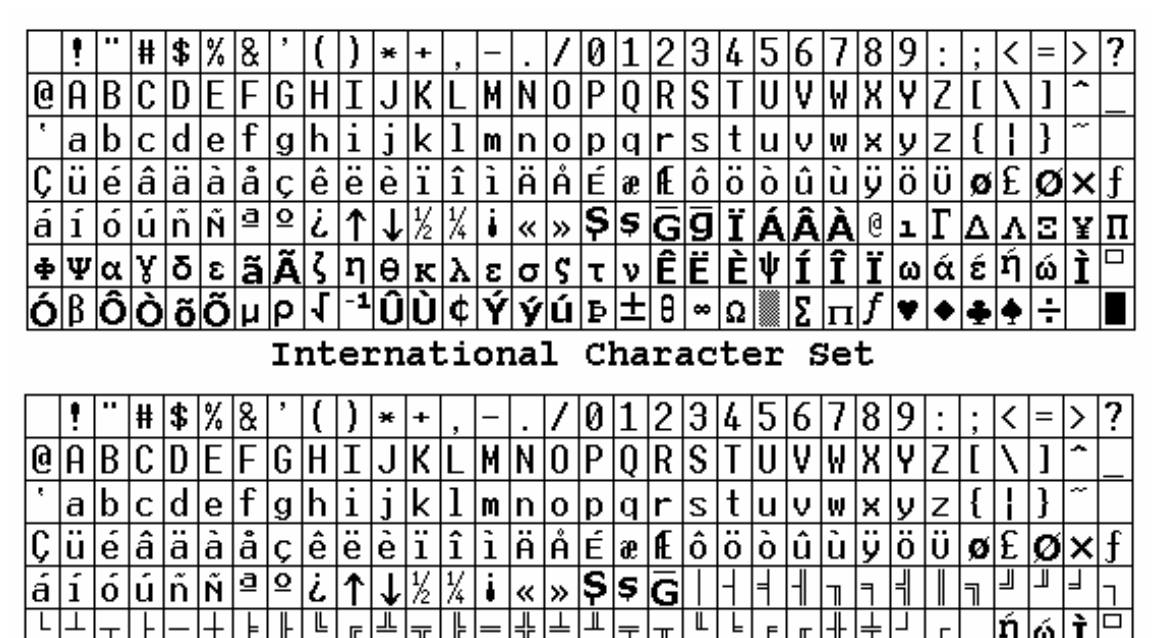

PC Line Draw Character Set

L

 $\theta$ |∞|Ω

Iт

 $\overline{\top}$ 

圧

L

F

 $\mathbb{F}$ ⇈

lΣ

П

v ٠  $|\check{\mathfrak{a}}|$  أ

ıή

 $\Box$ 

⊪

lÝ|ý∣ú|Þ

╠

l¢.

l=

 $\overline{\mathbb{T}}$ 

# **Sample prints**

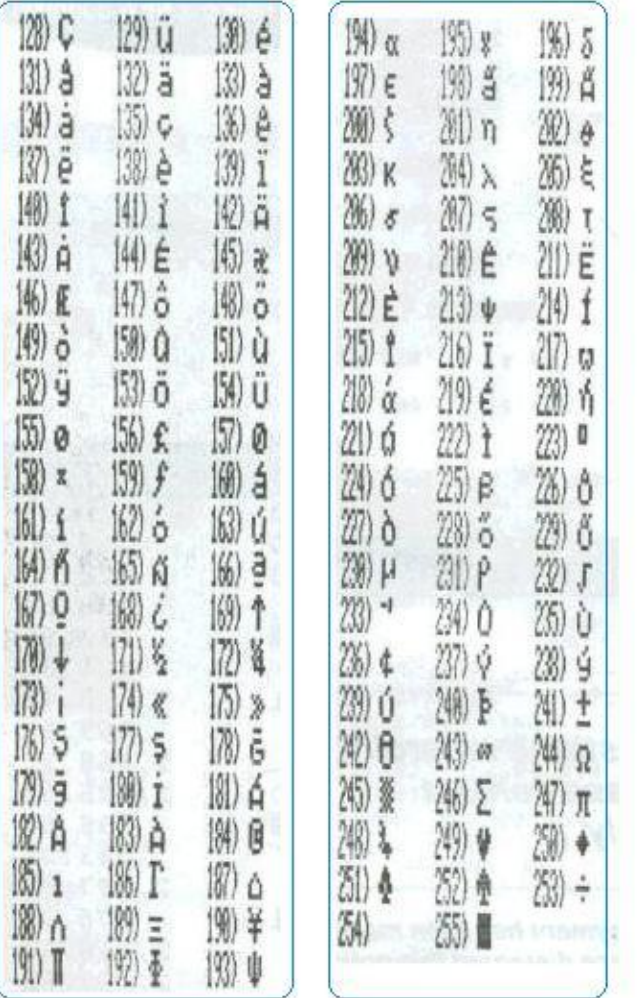

Sample Print - using Standard Font Extended Character set 128-255  $(esc - 'F' - '1')$ ÷

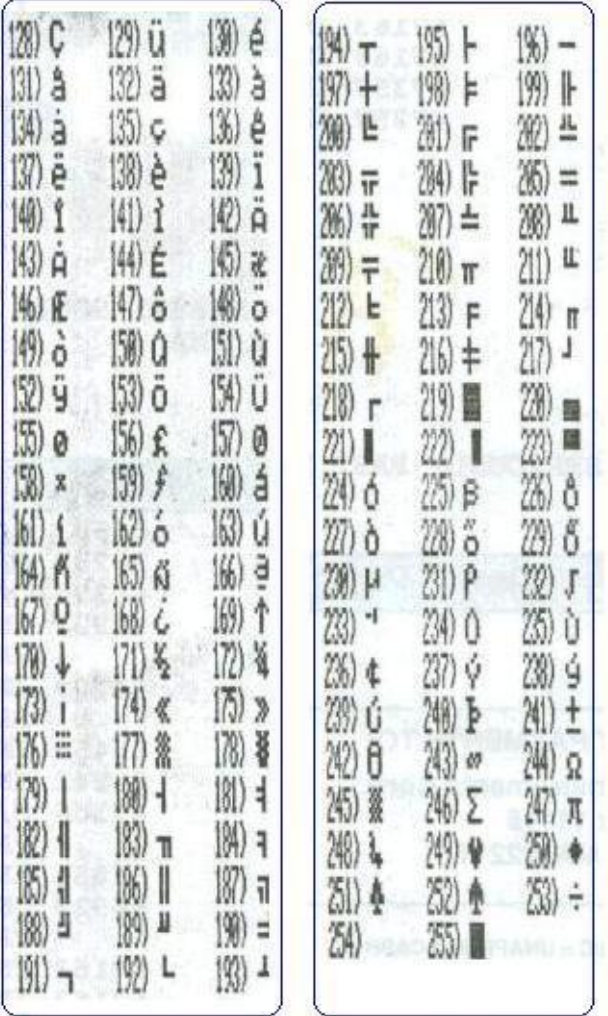

Sample Print - Using Extended IBM Graphic Line Draw Characters  $(esc - 'F' - '2')$ 

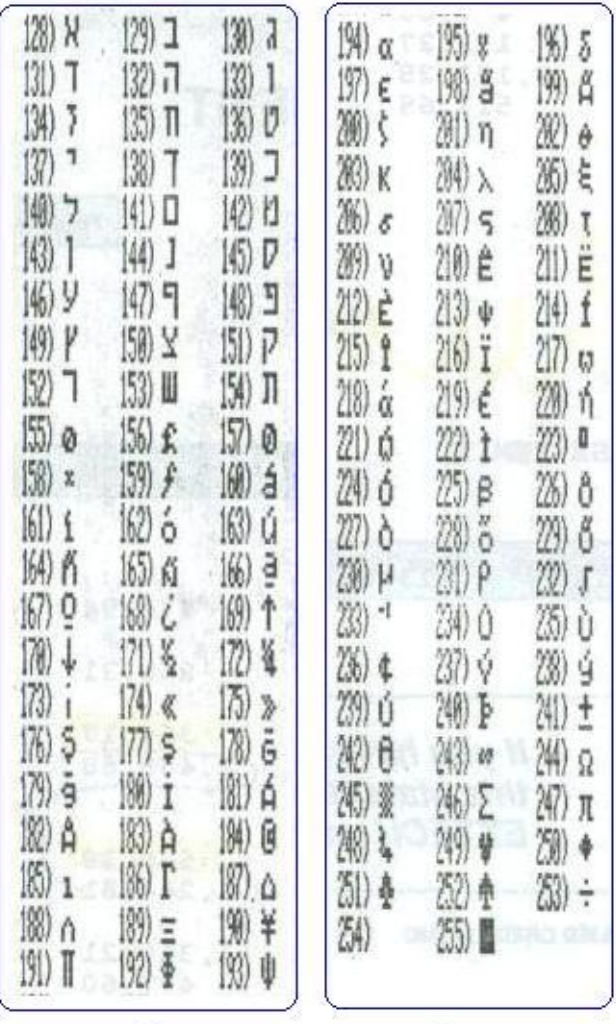

Sample print - Using Hebrew Extended Font (esc-'F'-'3')

#### Addendum Rotated Font Option for Extech 2000i Printers

#### Introduction

This document describes the rotated font option implemented with 2000i dot matrix printer.

This feature is available starting with version 7.0 printer firmware.

#### Rotated Font Commands Table

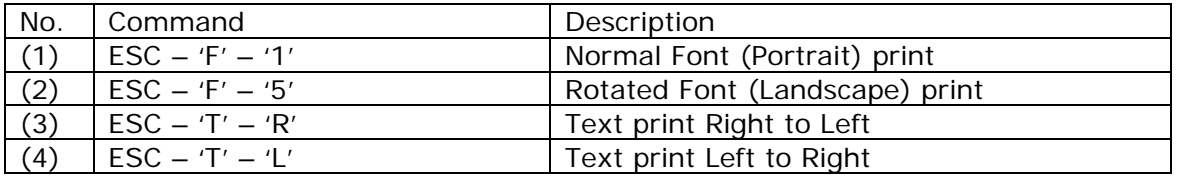

#### Default commands

The default commands represent the state of the printer when first turned ON. The printer is setup to the following commands when turned ON:

- Normal font (portrait) print (1)
- Printing from Left to Right (4)

#### Important Notes

 $\cdot$  When selecting the Rotated Font print (2), the printer will default to Text print Right to Left (3).

And it will not be possible to select Text print Left to Right (4).

\* When you go back to the Normal Font print (1), the printer will default to Text print Left to Right (4). To select Text print Left to Right (4), send the appropriate command.